*ESPACIO Y TIEMPO, Revista de Ciencias Humanas, No 22-2008, pp. 131-142*

## **UTILIZACIÓN DEL PROGRAMA JCLIC PARA EL DISEÑO DE ACTIVIDADES DE GEOGRAFÍA EN EDUCACIÓN PRIMARIA Y SECUNDARIA**

Antonio ARIZA GARCÍA\*

## **RESUMEN**

En este artículo pretendemos poner de manifiesto la importancia de las nuevas tecnologías en la enseñanza en general y de la geografía en particular. Para ello, pondremos de manifiesto la potencia del programa Jclic en el diseño de actividades para la enseñanza de la geografía en la educación Primaria y Secundaria.

## **ABSTRACT**

In this article we try to reveal the importance of the new technologies in the education in general and of the geography especially. For it, we will reveal the power of the program Jclic in the design of activities for the teaching of the geography in the Primary and Secondary Education.

\* Universidad de Sevilla.

JClic es un entorno para la creación, realización y evaluación de actividades educativas multimedia, desarrollado en la plataforma Java. Es una aplicación de software libre basada en estándares abiertos que funciona en diversos entornos operativos: Linux, Mac OS X, Windows y Solaris.

JClic es la nueva versión de Clic 3.0, una herramienta para la creación de aplicaciones didácticas multimedia e interactivas que trabajan aspectos procedimentales de diversas áreas del currículum, que abarcan desde la educación infantil hasta secundaria.

JClic pretende aprovechar las ventajas derivadas de la evolución de Internet, de las prestaciones técnicas de los ordenadores y de los entornos gráfi cos de usuario sin perder la compatibilidad con Clic 3.0.

JClic consta de tres aplicaciones:

- **Jclic:** Es la primera de las aplicaciones y sirve para ver y ejecutar las actividades contenidas en los proyectos.
- **JClic Autor:** Es la principal de las aplicaciones ya que esta herramienta es la que nos permite crear, modificar y probar proyectos. También ofrece la posibilidad de convertir al nuevo formato los paquetes hechos con Clic 3.0, y otras prestaciones como la publicación de las actividades insertadas en una página web o la creación automática de archivos de instalación de proyectos Jclic.
- **JClic reports:** Este módulo nos permitirá gestionar una base de datos donde se recogerán los resultados obtenidos por los alumnos al realizarlas actividades de los proyectos JClic. El programa trabaja en red y ofrece también la posibilidad de generar informes estadísticos de los resultados.

JClic permite realizar siete tipos básicos de actividades:

- Las asociaciones con las que se pretende que el usuario descubra las relaciones existentes entre dos conjuntos de información.
- Los juegos de memoria donde hay que ir descubriendo parejas de elementos iguales o relacionados entre sí.
- Las actividades de exploración, identificación e información, que parten de un único conjunto de información.
- Los puzles o rompecabezas, que plantean la reconstrucción de una información que se presenta inicialmente desordenada. Esta información puede ser gráfica, textual, sonora... o combinar aspectos textuales, gráficos y auditivos al mismo tiempo.
- Las actividades de respuesta escrita que se resuelven escribiendo un texto (una sola palabra o frases más o menos complejas).
- Las actividades de texto, que plantean ejercicios basados siempre en las palabras, frases, letras y párrafos de un texto que hay que completar, entender, corregir u ordenar. Los textos pueden contener también imágenes y ventanas con contenido activo.
- Las sopas de letras y los crucigramas son variantes interactivas de los conocidos pasatiempos de palabras escondidas.
- Algunos de estos tipos presentan diversas modalidades, dando lugar a 16 posibilidades diferentes:

En este artículo vamos a ver como se pueden utilizar el Jclic en el diseño de actividades encaminadas a la enseñanza de la Geografía en la Educación tanto Infantil como Primaria o Secundaria.

Comenzaremos con las asociaciones en las cuales podemos distinguir dos tipos de actividades básicas. Las asociaciones simples y las complejas. En las primeras, se presentan dos conjuntos de información que tienen el mismo número de elementos de forma que podamos establecer entre ellos una aplicación biyectiva o correspondencia biunívoca es decir, que a cada elemento del conjunto original le corresponde un único elemento del conjunto imagen o final. Desde el punto de vista de la geografía podemos plantear actividades en las que haya que emparejar elementos como podrían ser países y capitales o comunidades y su correspondiente capital, himno, bandera o mapa. En la imagen siguiente observamos una actividad de este tipo.

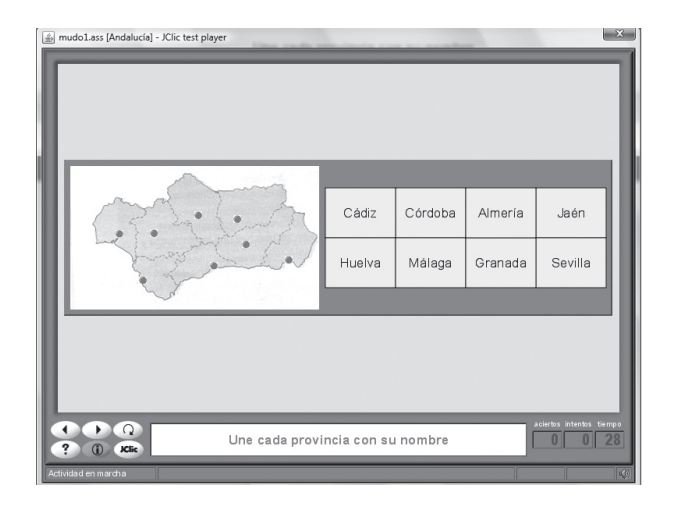

Se trata de emparejar la localización de una ciudad en un mapa mudo con su nombre que se encuentra en una tabla. El número de puntos en el mapa es igual que el número de ciudades en la tabla (correspondencia biyectiva).

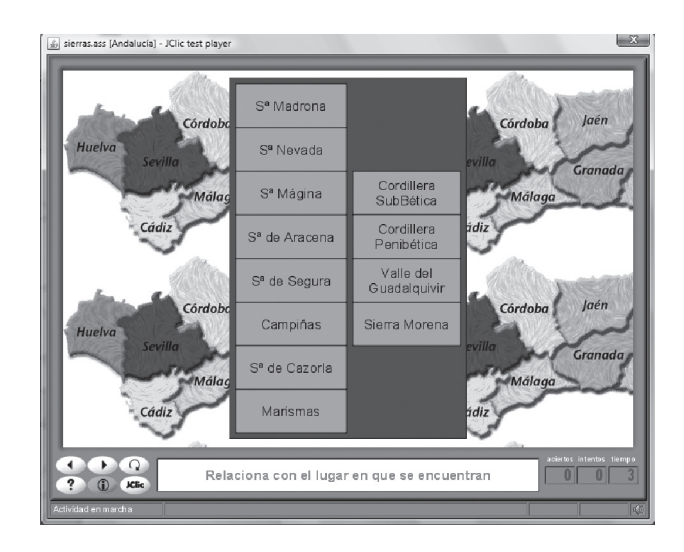

En la asociación compleja, planteamos una aplicación sobreyectiva es decir, una aplicación en la que todos los elementos del conjunto final o conjunto imagen están relacionados al menos con un elemento del conjunto original. Este tipo de asociaciones las podríamos utilizar para relacionar ciudades con sus países, con sus provincias o con sus comunidades. Evidentemente esta relación puede ser textual o multimedia. En la imagen podemos observar una actividad de este tipo en la que tenemos que asociar cada sierra de la tabla de la izquierda (8 elementos) con el lugar en el que se encuentra (4 elementos).

A la hora de identificar elementos de un conjunto, ya sean textuales o multimedia, el Jclic nos aporta las llamadas actividades de identificación en las cuales, se presenta en pantalla un conjunto de elementos y el alumnos tendrá que señalar aquellos elementos que cumplen una determinada propiedad. En el área de geografía estas actividades son especialmente interesantes ya que permite que los alumnos puedan discriminar diferentes elementos geográfi cos como pueden ser los países de un continente, las ciudades de un país o los monumentos, las banderas, los himnos,.. En la imagen siguiente, se presenta una actividad en la que hay que indicar las provincias que pertenezcan a la Comunidad Autónoma Andaluza. La actividad presenta en pantalla doce provincias de las cuales cinco pertenecen a la Comunidad Andaluza y el resto a distintas comunidades españolas. Conforme va siendo señalándolas correctamente van desapareciendo hasta que señala la última correcta y finaliza la actividad. Las opciones incorrectas no se eliminan de la pantalla. El programa lleva un control de los intentos que va realizando el alumno así como de cuáles son los correctos y cuales los incorrectos. Simultáneamente también lleva un control del tiempo que emplea el alumno. Datos que nos pueden servir para realizar un informe sobre las actividades de dicho alumno.

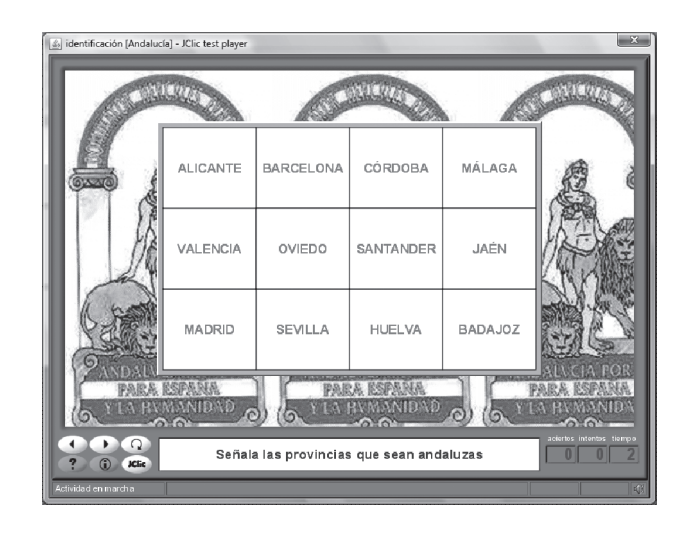

Si lo que pretendemos proporcionar información podemos usar las actividades de exploración que presentan en pantalla un conjunto de elementos y al hacer clic sobre cada uno de ellos el programa proporciona la información sobre el elemento seleccionado. En la imagen adjunta presentamos una actividad que nos da información sobre la comunidad a la que pertenecen las ciudades presentadas en pantalla. La respuesta puede ser textual o multimedia.

A la hora de reforzar los conocimientos adquiridos, el Jclic dispone de un conjunto de actividades muy apropiadas para realizar esta labor como podrían ser las sopas de letras, los juegos de memoria, los crucigramas, los puzles de los cuales podemos encontrar varias versiones como son los puzles de intercambio, los puzles dobles y los puzles de agujero.

Desde el punto de vista de la enseñanza de la geografía las actividades podrían adoptar formas como las siguientes: En la imagen adjunta (imagen de la izquierda) presentamos una actividad típica de sopa de letras en la que se pide que se busquen ocho ríos de Andalucía. El alumno solo tiene que ir seleccionando el nombre de los ríos hasta encontrar los ocho.

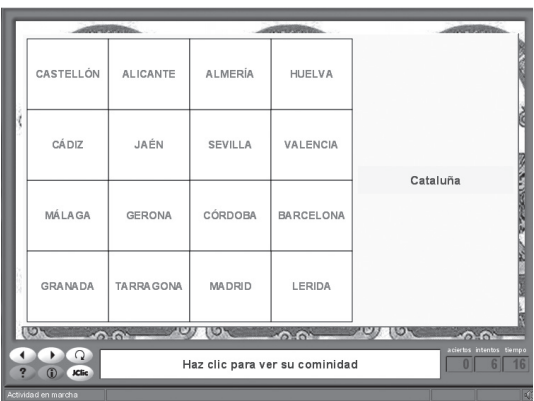

Estas sopas de letras podemos mejorarlas si simultáneamente vamos presentando, en el margen derecho, la imagen del objeto que se encuentra. En la siguiente imagen (imagen de la derecha) se presenta una actividad en la que se nos piden que encontremos cuatro ciudades andaluzas y Jclic nos presentará una imagen de dicha ciudad cuando sea descubierta. En el ejemplo se marca Sevilla y aparece una imagen de la giralda en el margen derecho. Conforme se vayan marcando las demás ciudades irán apareciendo el resto de las imágenes.

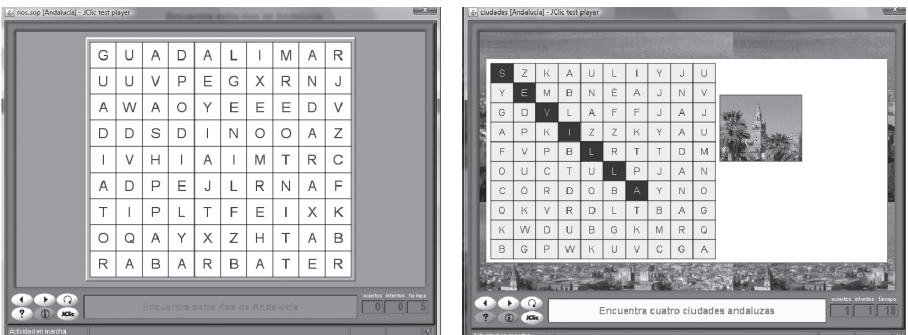

Otra de las actividades indicadas para el reforzamiento de los conocimientos adquiridos es la actividad o juego de memoria en ella se presenta una pantalla en blanco y el desarrollo de la misma consiste en ir buscando una imagen o texto y encontrar su pareja. Si nos centramos en la enseñanza de la geografía una actividad típica podría ser: Emparejar cada una de las capitales andaluzas con un monumento típico de ellas. En la imagen adjunta presentamos la actividad resuelta.

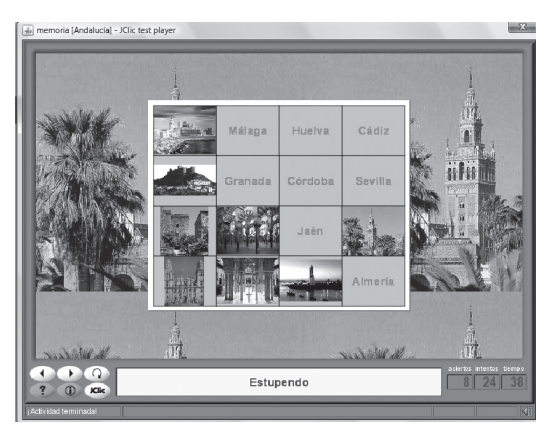

Especialmente interesantes son los crucigramas, aplicables en los últimos cursos de primaria o para la secundaria, aunque el sistema nos permite diseñar crucigramas elementales que puedan ser resueltos en los primeros cursos. En el ejemplo se propone un crucigrama de términos geográficos que se han debido trabajar a lo largo del proyecto. El crucigrama que se presenta está a medio resolver. El modo de resolverlo es situar el cursor en una casilla cualquiera del crucigrama y en la parte de la derecha aparecerán las definiciones de la línea horizontal y de la vertical. Es interesante indicar que las definiciones pueden ser textuales o con elementos multimedia, orales, gráficas o de video.

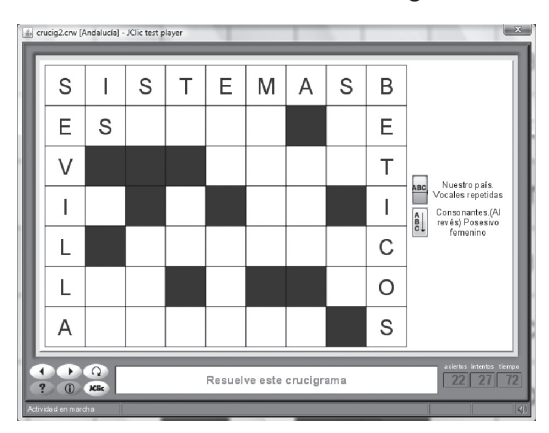

Los puzles son actividades muy indicadas para educación infantil y para los primeros cursos de primaria ya que, la cantidad de información que se puede introducir es muy amplia y variada. Desde el punto de vista de la enseñanza de la geografía los podemos utilizar desde el reconocimiento de monumentos hasta el reconocimiento de mapas, banderas,…

Un puzle de la misma imagen puede servir para distintos niveles de aprendizaje ya que la dificultad del puzle la podemos variar de forma muy sencilla y rápida, simplemente variando o el tipo de puzle o aumentando el número de casillas es decir, el número de piezas. Estas, pueden ser rectangulares o adoptar las clásicas formas de las piezas de los puzles.

En las imágenes siguientes vamos presentar los diversos tipos de puzles en dos versiones la primera, con un número pequeño de piezas (seis) y en la segunda aumentamos el número de piezas al doble para poder observar como cambia la dificultad de dicho puzle. Comenzamos con el puzle de intercambio. En este puzle el sistema presenta una pantalla con las piezas de la imagen desordenadas. Se resuelve cambiando las piezas de sitio con el ratón. Al arrastrar una pieza de un lugar a otro, esta, intercambia su posición con la que se encontraba en la posición de llagada.

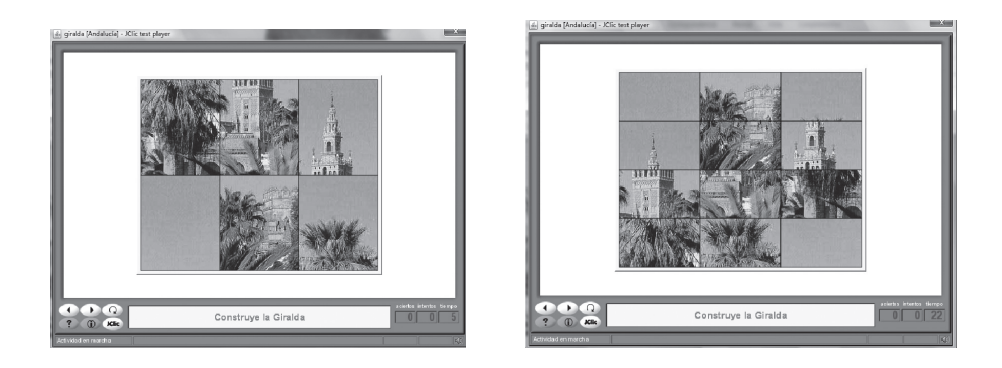

En los puzles dobles, en una parte de la pantalla se presenta la imagen desordenada y en la izquierda una pantalla en blanco con el mismo número de casillas para que se vayan trasladando las piezas hasta completar la imagen. Evidentemente, al aumentar el número de casillas la dificultad aumentará. Volvemos a presentar dos imágenes del puzle, una con seis piezas y otra con doce.

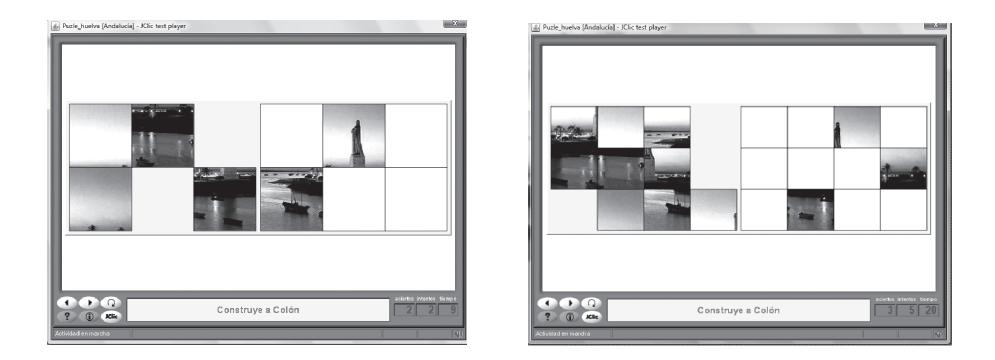

Los puzles más complicados son los de agujereo, incluso aquellos que presenta un número pequeño de piezas. El sistema presenta una pantalla con las piezas desordenadas y extrayendo una que coloca a la derecha del puzle. Para resolverlo hay que desplazar las piezas utilizando el agujero. Al igual que en los casos anteriores, presentamos la actividad con seis y doce piezas. El aumento del número de piezas incrementa la dificultad bastante más que en los tipos citados anteriormente. Dichas actividades se pueden observar en las imágenes siguientes.

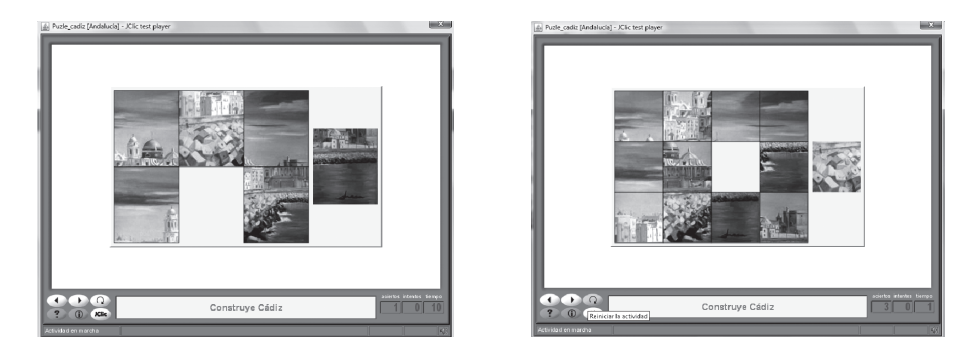

Tanto los puzles dobles como los de intercambio, pueden ser utilizados para la introducción de diferentes conceptos como pueden ser definiciones, normas, seriaciones,… Esto se consigue introducción los datos en las celdillas de las tablas que forman los puzles. En la imagen siguiente presentamos una actividad en la que hay que ordenar las capitales de las provincias andaluzas de izquierda a derecha.

El ejemplo se ha realizado en primer lugar, utilizando un puzle de intercambio y en segundo lugar usando un puzle doble.

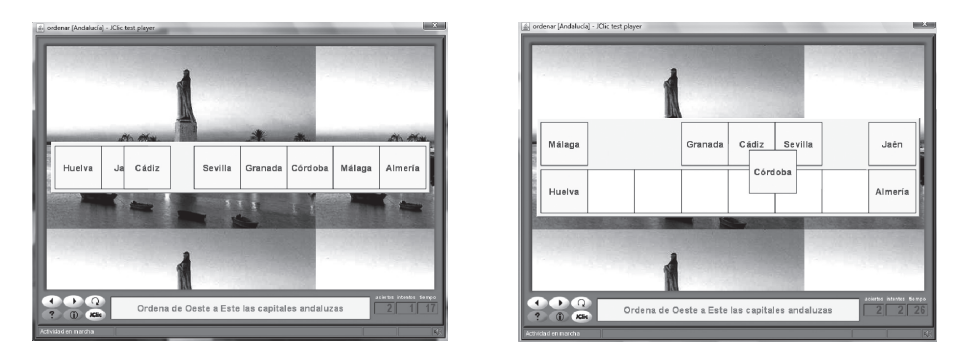

La introducción de las definiciones se realiza dividiéndolas en tantas partes como celdillas queramos que tenga la definición. Se transcribe a las celdillas y al ejecutar la actividad esta aparecerá desordenada. Aunque se pueden emplear ambos tipos de puzles, es preferible utilizar el puzle de intercambio.

En la actividad de ejemplo que hemos diseñado se ha utilizado la definición de isla. Esta, la podemos observar en las imágenes siguientes; en la izquierda desordenada y, en la derecha resuelta.

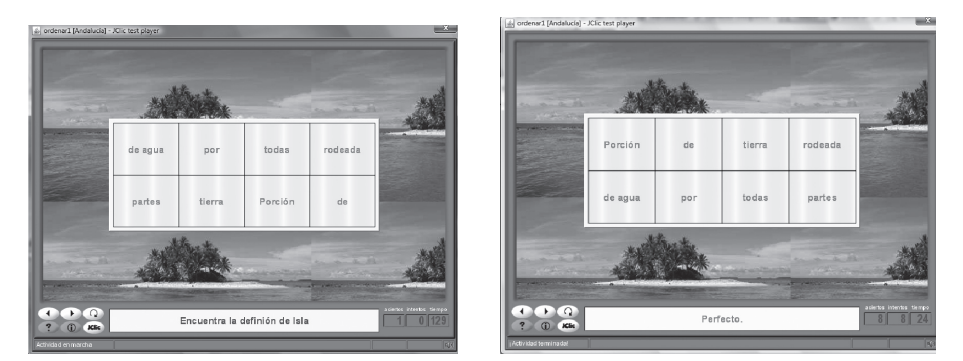

Para terminar, vamos a utilizar las actividades de respuesta escrita. Estas constan de una tabla y una celda. En las celdas de la tabla presentamos las preguntas y, en la celdilla aislada tendremos que escribir la respuesta a dicha pregunta. La pregunta puede ser realizada de forma textual o con elementos multimedia. En la actividad que hemos diseñado como ejemplo, hemos planteado como preguntas la imagen de un monumento típico de cada una de las ocho ciudades andaluzas y, como respuesta hay que escribir el nombre de la ciudad.

 Para resolverla se hace clic sobre una de las imágenes y se escribe el nombre en la celdilla que aparece en blanco a la derecha. La pregunta general se hace en el espacio reservado al mensaje inicial.

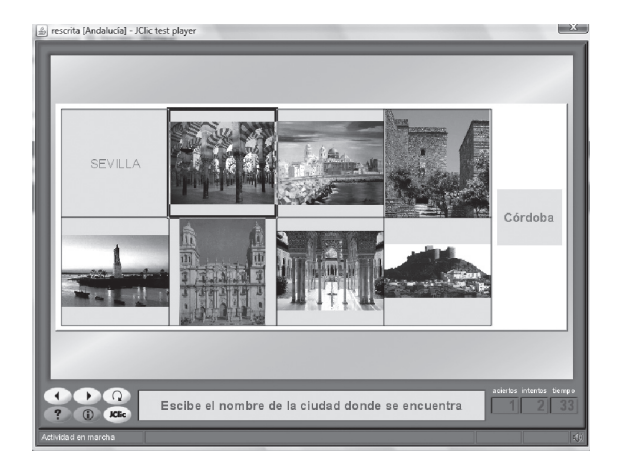

## **REFERENCIAS**

ARIZA, A., y otros (2007): Laboratorio virtual de matemáticas. Diseño de actividades matemáticas. En Experiencia de innovación universitaria (II). Curso 2004-2005. pp (31-41).

Algunas direcciones de internet de estas zonas dedicadas al JCLIC son:

http://clic.xtec.net/es/jclic/index.htm

http://clic.xtec.net/es/clic3/cursclic.htm

http://clic.xtec.net/es/jclic/howto.htm

http://clic.xtec.es/db/listact\_es.jsp

http://www.juntadeandalucia.es/averroes/jclic/

En ellas, podemos encontrar y descargar de forma gratuita tanto el Programa Jclic como los manuales correspondientes además de multitud de proyectos de libre circulación para la mayoría de las áreas de educación infantil, primaria y secundaria y que pueden ser bajados de forma gratuita.

Entre los relativos a la enseñanza de la geografía que hemos encontrado podemos destacar los siguientes:

• El relieve y la hidrografía de España. José Antonio Sánchez Rivas. CEIP Ángel Berzal Fernández. Daganzo (Madrid).

- Andalucía. CEIP Juan Carlos I. Torre del Campo (Jaén).
- Comunidades autónomas españolas. Pedro Villar Sánchez. CEIP La celada. Villena. (Alt Vinalopó).
- Geografía de España 2. Moncho Marín Calvo. CP San Lorenzo de Ezcaray Ezcaray (La Rioja).
- Europa física y política. Juan Moreno Martínez. CEIP Mariano Suárez. Jumilla (Murcia).